# ClinicalKey 全医学信息平台

使用说明

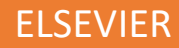

# Contents

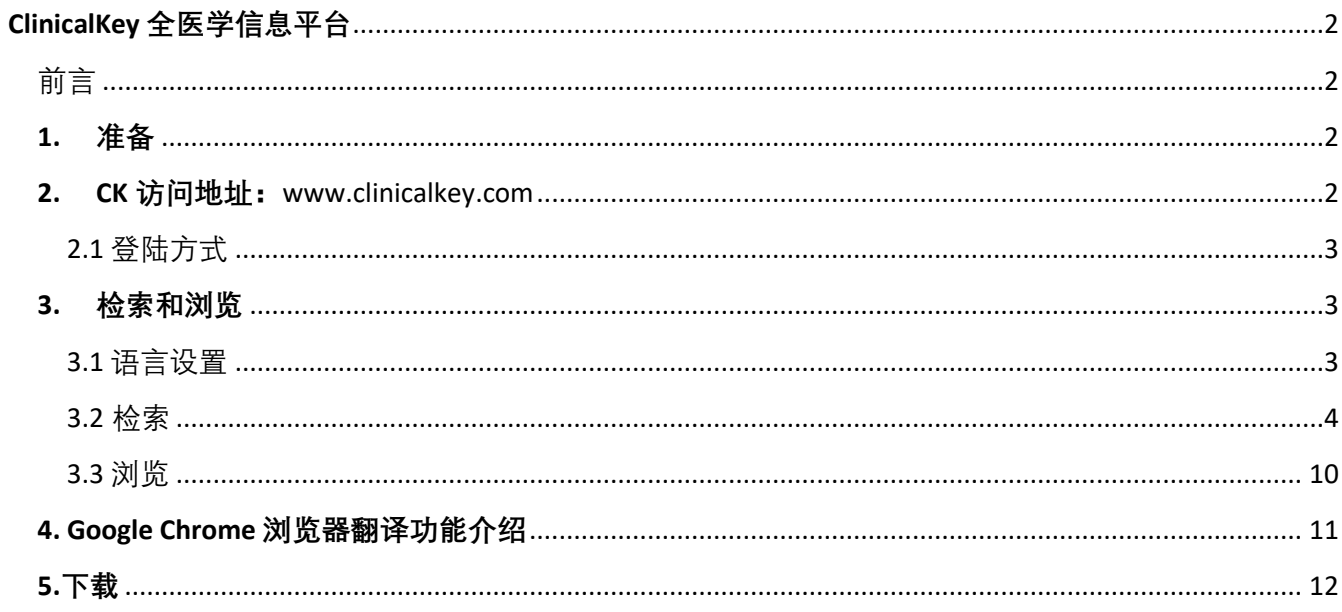

# 图表:

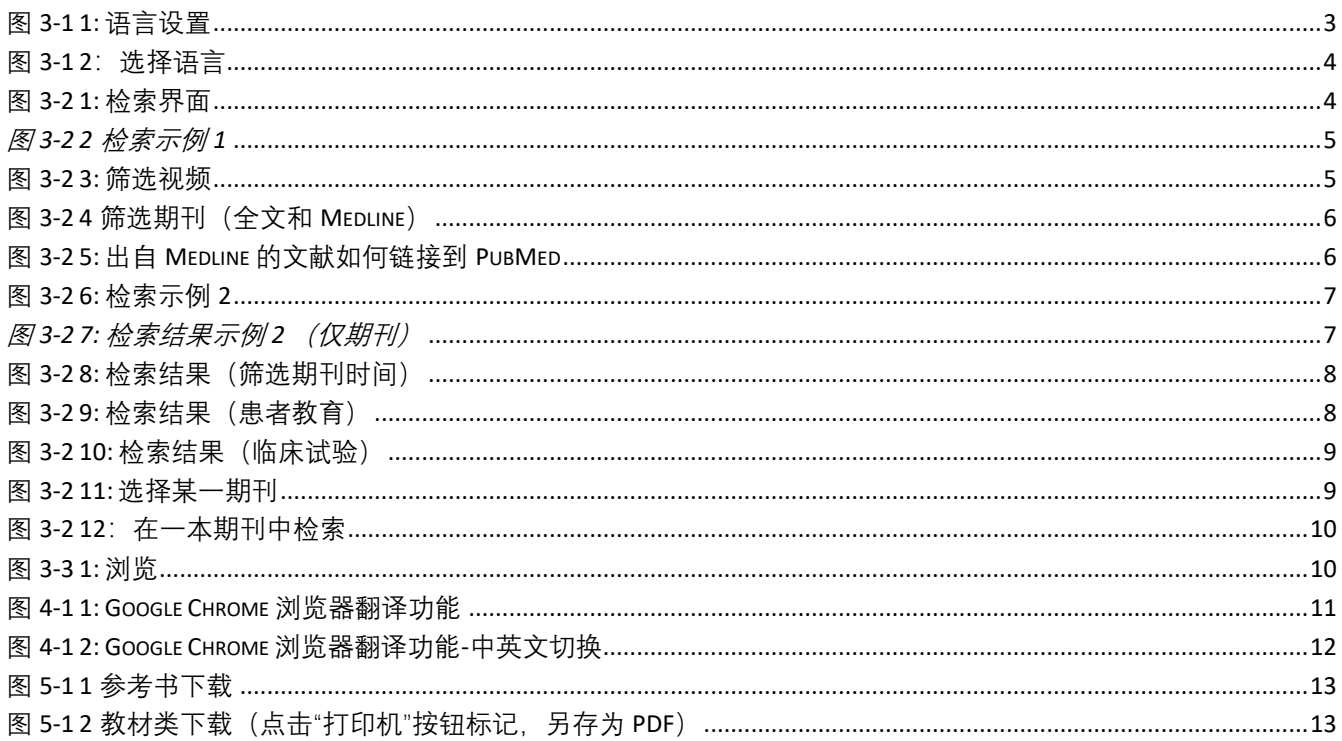

# ClinicalKey 全医学信息平台

# <span id="page-2-1"></span><span id="page-2-0"></span>前言

ClinicalKey 是爱思唯尔的旗舰临床解决方案,是当前全球内容类型最全、内容质量最高、检索技术最先 进的平台,涵盖全部医学专科,为医疗机构在医、教、研三个方面提供有效支持。

#### **ClinicalKey 为医疗机构提供的价值:**

- I. 提升科研产出,推动科研进步
	- ClinicalKey 囊括了上百本高水平全文期刊,为医学研究提供最高质量文献参考。
	- 整合 NIH Clinical Trials 的内容,为国内临床研究提供更加丰富的研究思路和视角,拓宽研究 领域,同时为探寻国际合作提供机会。
	- 整合 Medline 摘要为读者提供全面的检索,一站式获取全球最新研究进展,把握医学前沿, 减少重复工作和研究。
- II. 提升诊疗质量,破解疑难疾病
	- 基于 Elsevier 自主开发的语义检索技术的驱动, ClinicalKey 可以快速、准确为临床问题提供 可能的答案。
	- 基于症状、检查指标等的联合检索,ClinicalKey 可以为医生提供疑难复杂疾病的有效诊断思 路,继而为制定合理的治疗方案提供指导。
	- 基于最新诊疗指南和循证医学研究的内容, 为疾病的规范化、标准化诊治提供参考依据, 提 升医疗安全。
- III. 助力人才培养,提升教育质量
	- ClinicalKey 提供的经典参考书、视频、教材等系列内容,为医学生教育、医生培养提供高质 量资料来源。
	- ClinicalKey 拥有的数百万张图片可以直接生成 PPT 课件,助力提升教学质量。

#### **ClinicalKey 内容概览:**

ClinicalKey 涵盖 12 种类型的资源,包括:全文期刊、图书、视频、诊疗指南、循证医学专论、图片、患 者教育、药物专论、临床试验、Medline 摘要等。

## <span id="page-2-2"></span>1. 准备

安装 Google Chrome 浏览器(方便使用其自带的网页翻译功能,第 [4](#page-11-0) 部分有详细的介绍)

<span id="page-2-3"></span>2. CK 访问地址:[www.clinicalkey.com](http://www.clinicalkey.com/) 

<span id="page-3-0"></span>2.1 登陆方式

● 校内 IP 范围内, 输入网址即可

# <span id="page-3-1"></span>3. 检索和浏览

#### <span id="page-3-2"></span>3.1 语言设置

借助于 ClinicalKey 先进的语义检索技术,快速准确的为用户呈现所需内容,用户只需要输入检索词即可搜 索所需内容。

**注意**:ClinicalKey 支持**中英文**检索。所以登陆成功后,请先检查语言设置是否是"中文",因为"英文"语言设 置下,仅支持英文检索。用户可以根据个人语言能力来进行相应的设置或者切换。具体检查语言设置如 下:

- a. 点击页面右上角的符号 <sup>=</sup> ,弹出语言设置界面 (如图 3-1-1)
- b. 然后选择语言即可, (如图 3-1-2 图 3-1)

<span id="page-3-3"></span>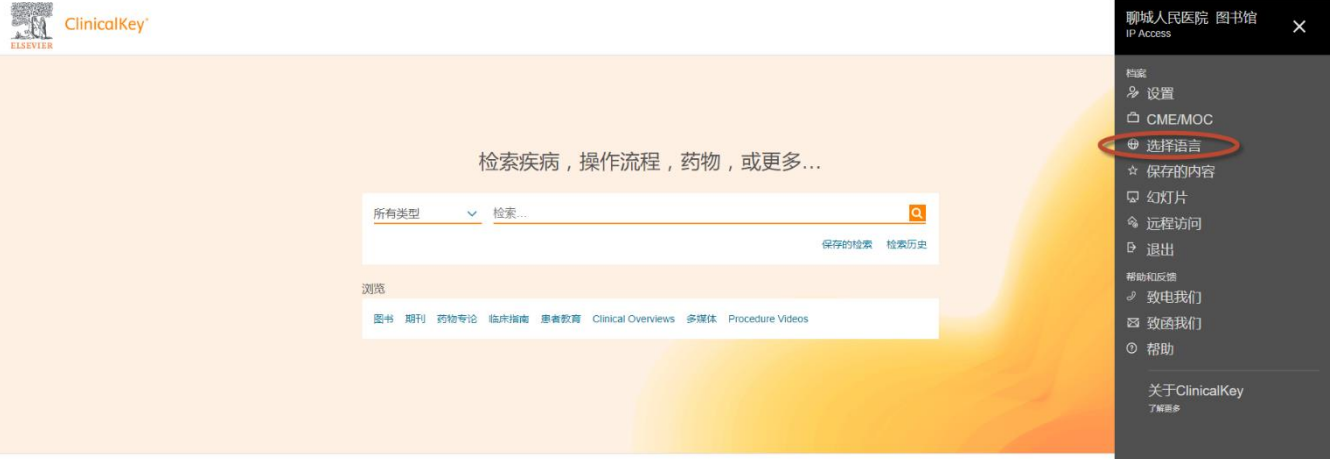

图 *3-1 1:* 语言设置

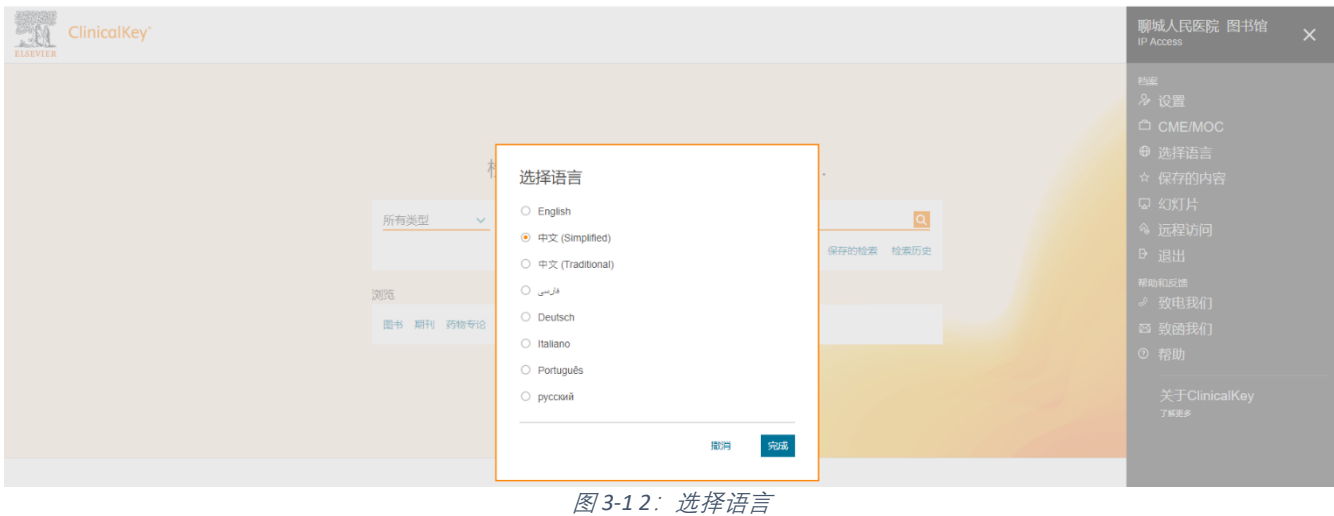

### <span id="page-4-1"></span><span id="page-4-0"></span>3.2 检索

如果用户对想要检索的信息有比较明确的界定,可以在首页的"所有"里先进行选择,比如界定所检索出的内容仅 限期刊, 那么先勾选"期刊"(如图 [3-2 1](#page-4-2)), 然后再在搜索栏进行检索。如果对所找内容不是很明确, 那么是在默认 的"所有类型"中进行检索, 然后在检索出的结果中可以进行二次筛选。

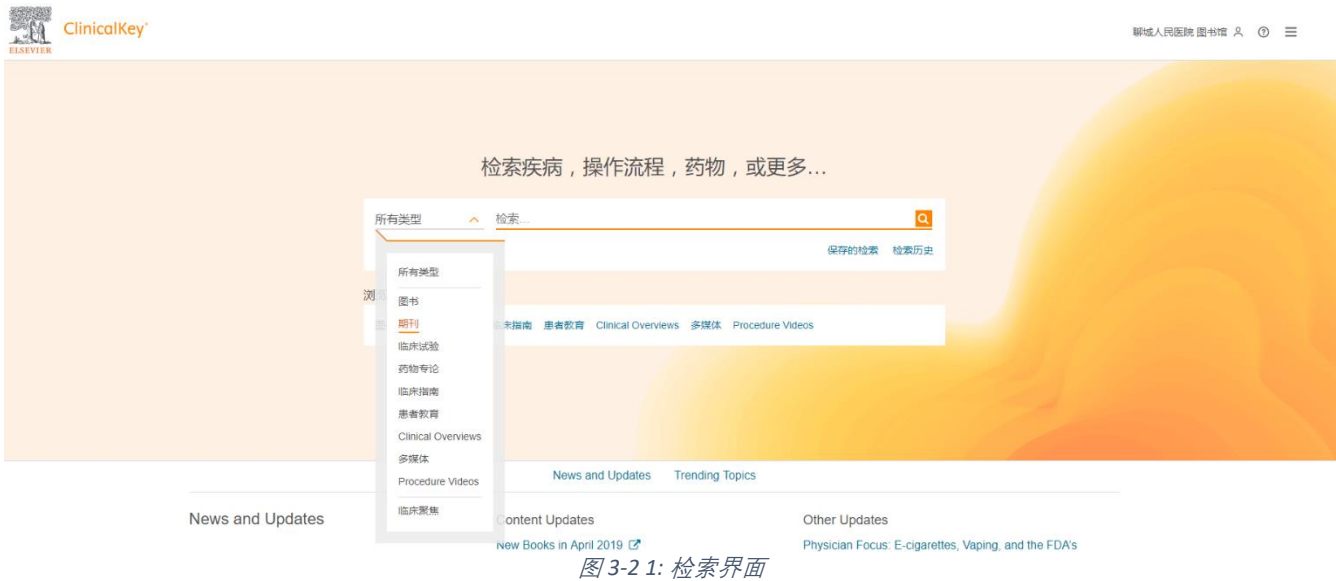

#### <span id="page-4-2"></span>*3.2.1* 检索示例

a. 通过症状进行检索,且对检索内容没有明确的限制,那么可以在首页的检索栏直接键入关键词,并用 1 个空格隔开。 例如, 病人出现了这样的症状:一儿童出现单侧眼睑下垂,但在咀嚼、张嘴等动作时,患侧的眼睑回复到正常状态。

**▷ 输入"**"eyelid ptosis open mouth" 进行检索, 如图 [3-2 2](#page-5-0) 所示呈现检索结果, 然后可以根据页面左侧的内容进行过滤。

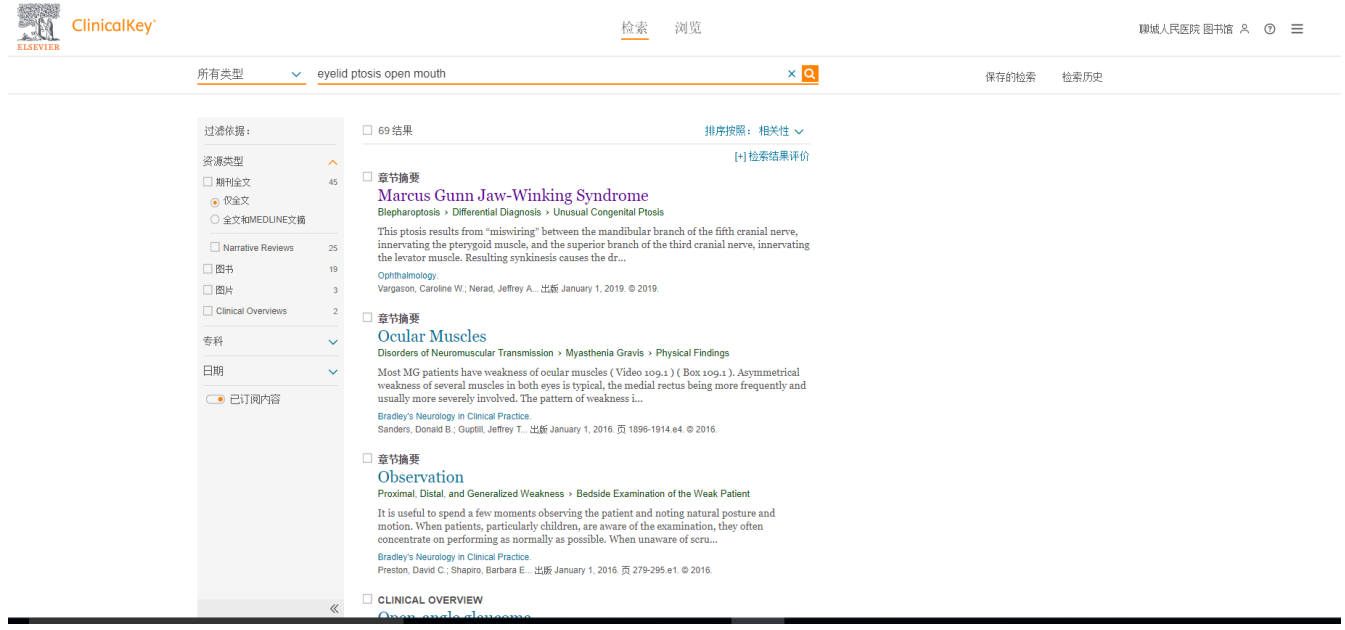

#### 图 *3-2 2* 检索示例 *1*

<span id="page-5-0"></span>**▷** 如对检索结果中的疾病做进一步的了解, 例如输入"Marcus Gunn Jaw-Winking", 通过筛选"视频"(如图 [3-2 3](#page-5-1)) 来观看 直观的视频资料。

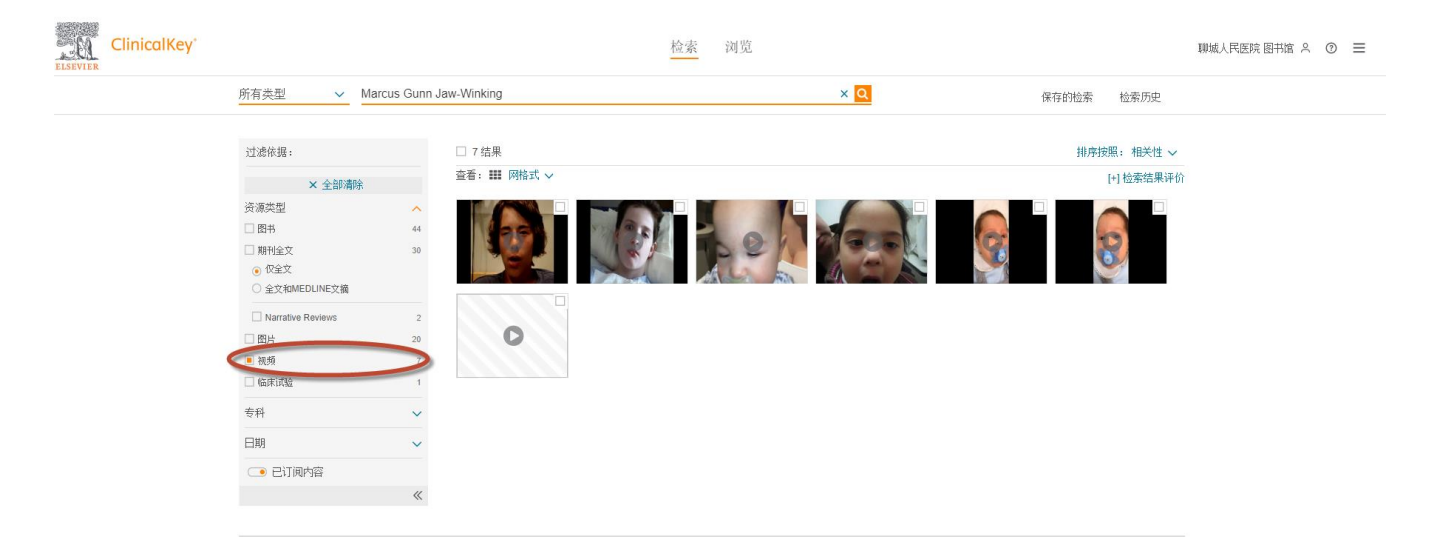

图 *3-2 3:* 筛选视频

<span id="page-5-1"></span>➢ 也可以勾选"期刊全文",并同时选择"全文和 Medline 文摘"来查看仅期刊部分的内容 (如**图 [3-2 4](#page-6-0)**)。

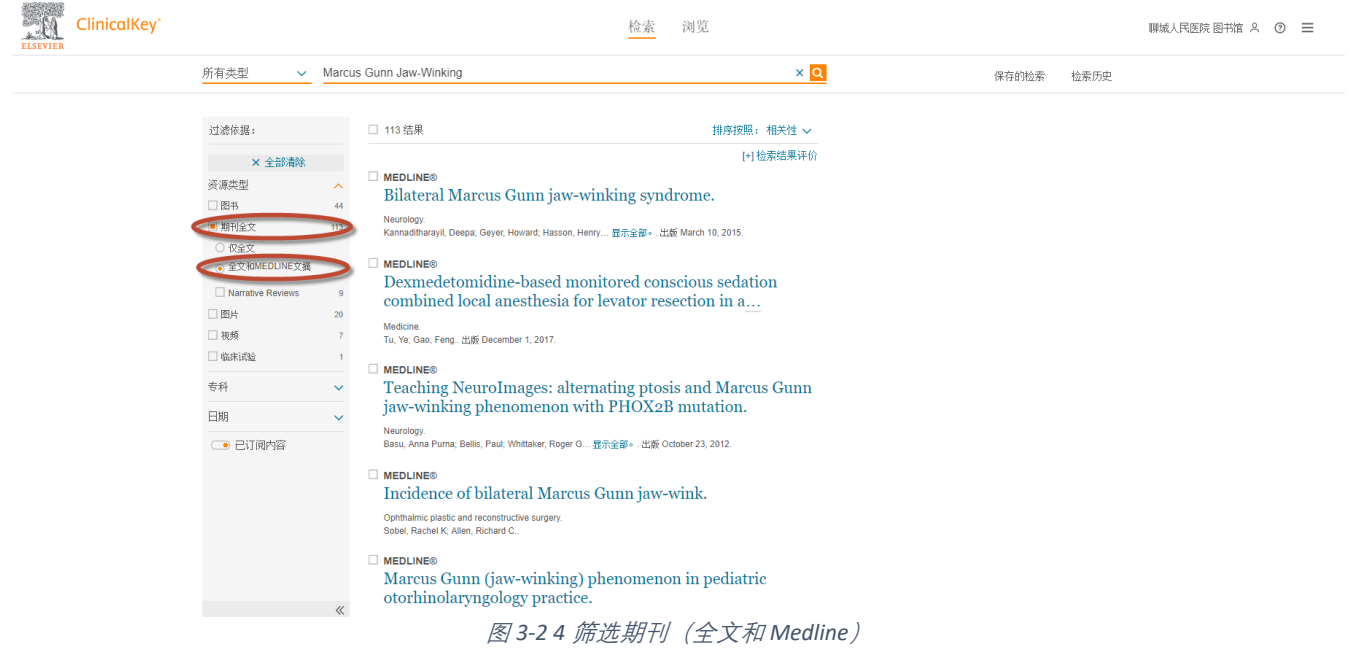

<span id="page-6-0"></span>▶ 对于出自 Medline 的文献, 如需要做进一步的查阅, 可以点击该文献, 在文摘下方的 citation ID 处可以跳转到 PubMed (如**图 [3-2 5](#page-6-1)**)

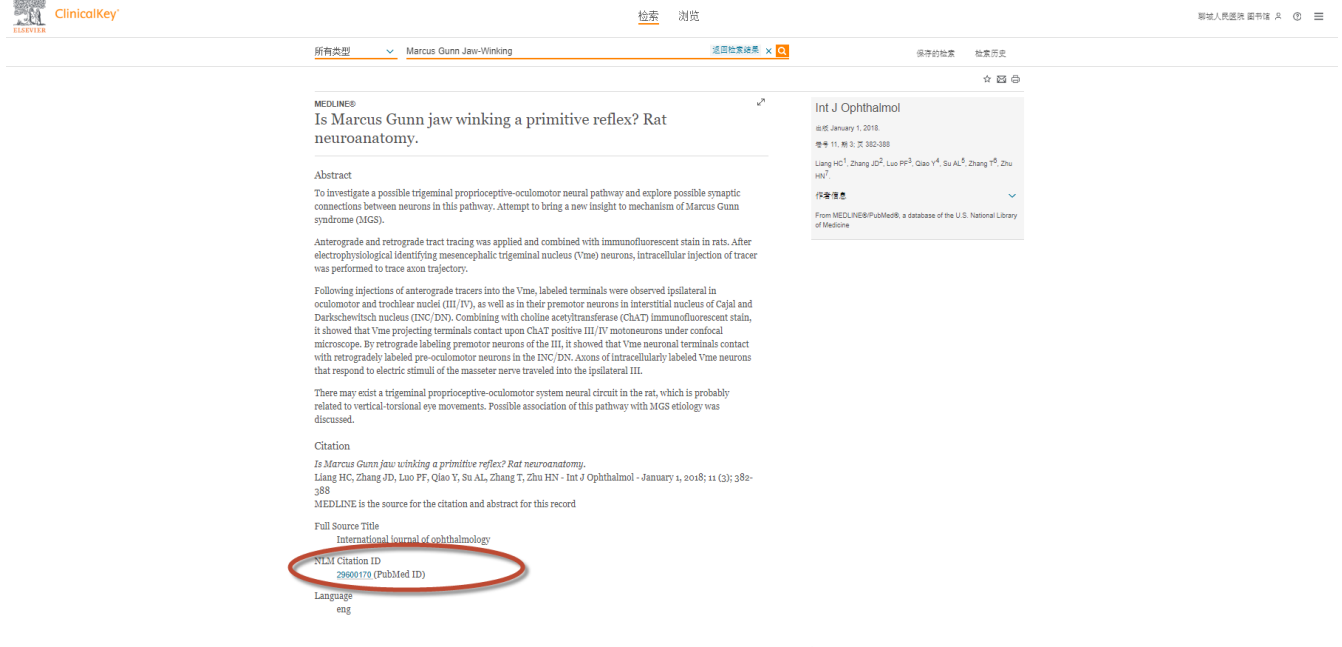

图 *3-2 5:* 出自 *Medline* 的文献如何链接到 *PubMed*

<span id="page-6-1"></span>b. 通过疾病或者症状检索,并有界定检索的范围。

例如,患者出现结直肠肿瘤右侧占位:

➢ 仅检索期刊,那么在首页的所有类型中可以先选择 "期刊",然后在检索栏键入关键词 "结直肠肿瘤 右侧" (如**图 [3-2 6,](#page-7-0) 图** *[3-2 7](#page-7-1)* 所示)

<span id="page-7-0"></span>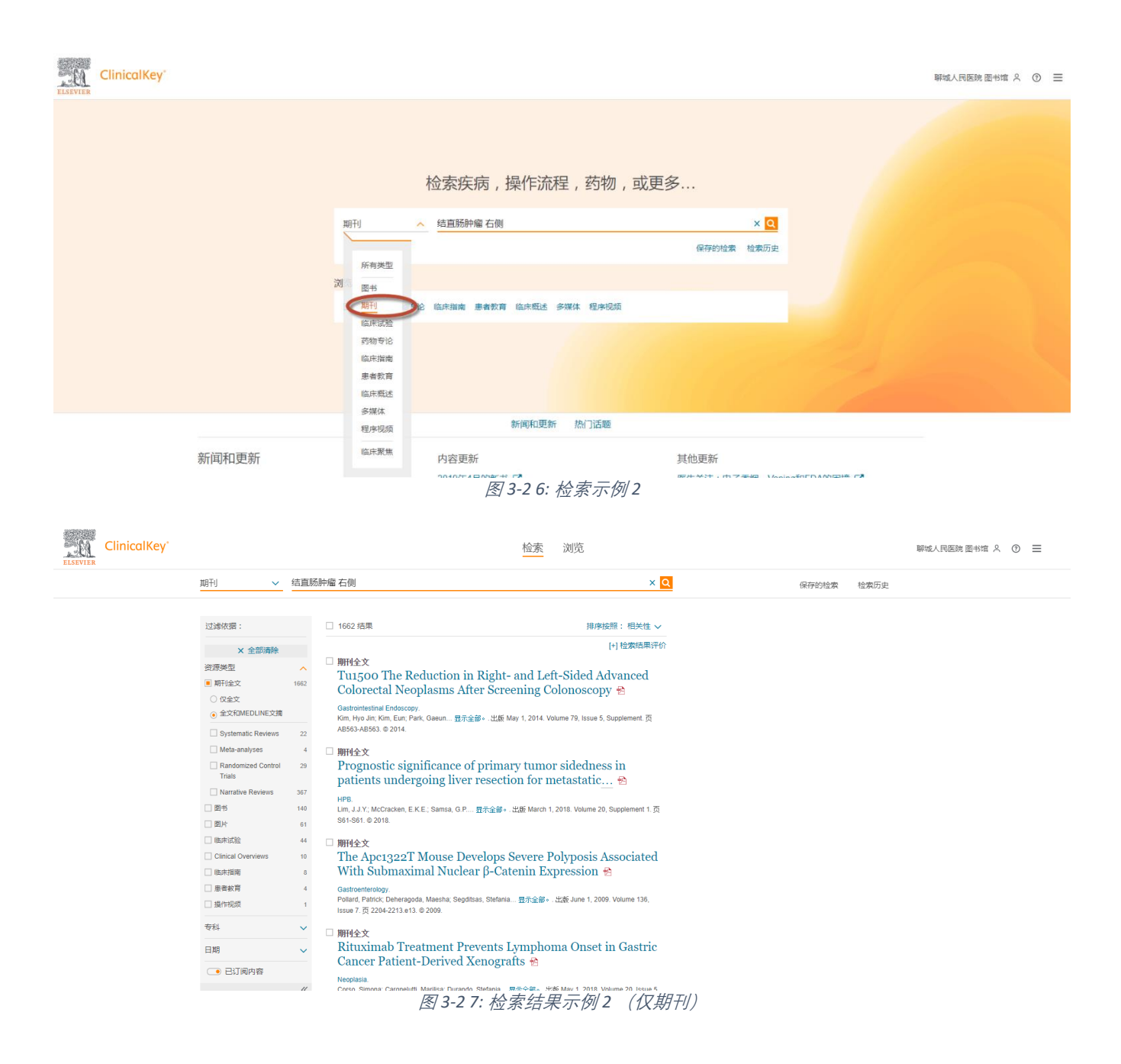

<span id="page-7-1"></span>➢ 如果要对检索出的期刊结果进行时间的筛选,请选择左侧下方的日期进行筛选即可(如**图 [3-2 8](#page-8-0)**)

| ClinicalKey*<br><b>ELSEVIER</b> |                              |                 | 浏览<br>检索                                                                                                    | 聊城人民医院 图书馆 只 (?) 三 |         |
|---------------------------------|------------------------------|-----------------|----------------------------------------------------------------------------------------------------|--------------------|---------|
|                                 | 期刊<br>$\vee$                 | 结直肠肿瘤 右侧        | x q<br>检索历史<br>保存的检索                                                                                                    |                    |         |
|                                 | ■ 期刊全文                       | 1662            |                                                                                                    |                    |         |
|                                 | ○ 仅全文<br>◎ 全文和MEDLINE文摘      |                 | □ 1662 结果<br>AB563-AB563, @ 2014.                                                                                                    |                    | 排席按照:相关 |
|                                 | Systematic Reviews           | 22              | □ 期刊全文                                                                                                    |                    |         |
|                                 | Meta-analyses                |                 | Prognostic significance of primary tumor sidedness in                                                                                                    |                    |         |
|                                 | Randomized Control<br>Trials | 29              | patients undergoing liver resection for metastatic A<br>HPB.                                                                                                   |                    |         |
|                                 | Narrative Reviews            | 367             | Lim, J.J.Y.; McCracken, E.K.E.; Samsa, G.P, 暴示全部 。出版 March 1, 2018. Volume 20, Supplement 1. 页                                                                 |                    |         |
|                                 | □图书                          | 140             | S61-S61, @ 2018.                                                                                                    |                    |         |
|                                 | □图片                          | 61              | □ 期刊全文                                                                                                    |                    |         |
|                                 | □临床试验                        | 44              | The Apc1322T Mouse Develops Severe Polyposis Associated                                                                                                    |                    |         |
|                                 | Clinical Overviews           | 10 <sup>°</sup> | With Submaximal Nuclear $\beta$ -Catenin Expression $\triangle$                                                                                                |                    |         |
|                                 | □临床指南                        |                 | Gastroenterology                                                                                                    |                    |         |
|                                 | □ 患者数育                       |                 | Pollard, Patrick; Deheragoda, Maesha; Segditsas, Stefania 显示全部。. 出版 June 1, 2009. Volume 136,<br>Issue 7. 页 2204-2213.e13. © 2009.                             |                    |         |
|                                 | □操作複類                        |                 |                                                                                                    |                    |         |
|                                 |                              |                 | □ 期刊全文                                                                                                    |                    |         |
|                                 | 专科                           |                 | Rituximab Treatment Prevents Lymphoma Onset in Gastric<br>Cancer Patient-Derived Xenografts <sup>®</sup>                                                       |                    |         |
|                                 | Last 6 months                |                 | Neoplasia                                                                                                    |                    |         |
|                                 | ◯ Last 12 months             | 146             | Corso, Simona; Cargnelutti, Marilisa; Durando, Stefania 显示全部。.出版 May 1, 2018. Volume 20, Issue 5.<br>页 443-455. © 2018.                                        |                    |         |
|                                 | ◯ Last 18 months             | 223             |                                                                                                    |                    |         |
|                                 | C Last 2 years               | 302             | 期刊全文                                                                                                    |                    |         |
|                                 | C Last 3 years               | 451             | Right Hemihepatectomy in Presence of Congenital Absence<br>of Portal Vein Bifurcation: A Challenging but <del>©</del>                                          |                    |         |
|                                 | C Last 5 years               | 728             |                                                                                                    |                    |         |
|                                 |                              |                 | Journal of the American College of Surgeons.<br>Spampinato, Marcello Giuseppe, MD, PhD, FEBS; 显示全部。出版 August 1, 2012. Volume 215, Issue 2. 页<br>e1-e4. @ 2012. |                    |         |

图 *3-2 8:* 检索结果(筛选期刊时间)

<span id="page-8-0"></span>➢ 如需要患者教育的相关信息,请勾选"患者教育", 如**图 [3-2 9](#page-8-1)**

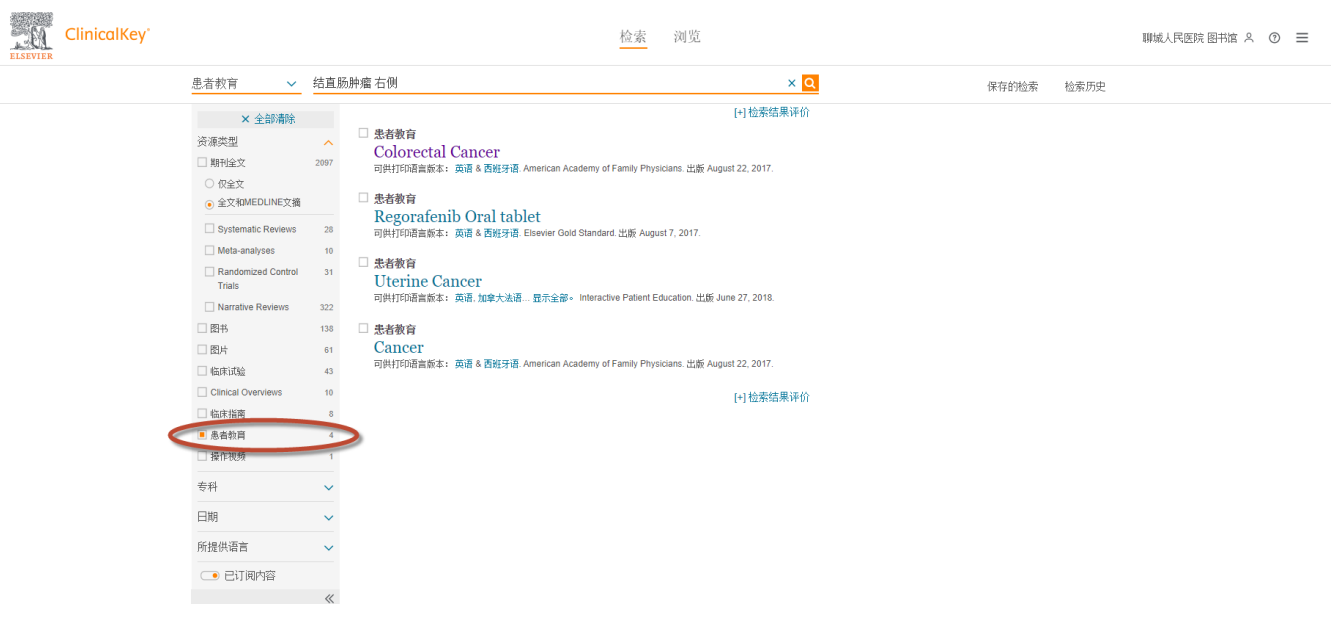

#### 图 *3-2 9:* 检索结果(患者教育)

<span id="page-8-1"></span>➢ 勾选"临床试验",可以查看国外在该方面的临床试验进展,以及研究设计方法 (如**图 [3-2 10](#page-9-0)**)

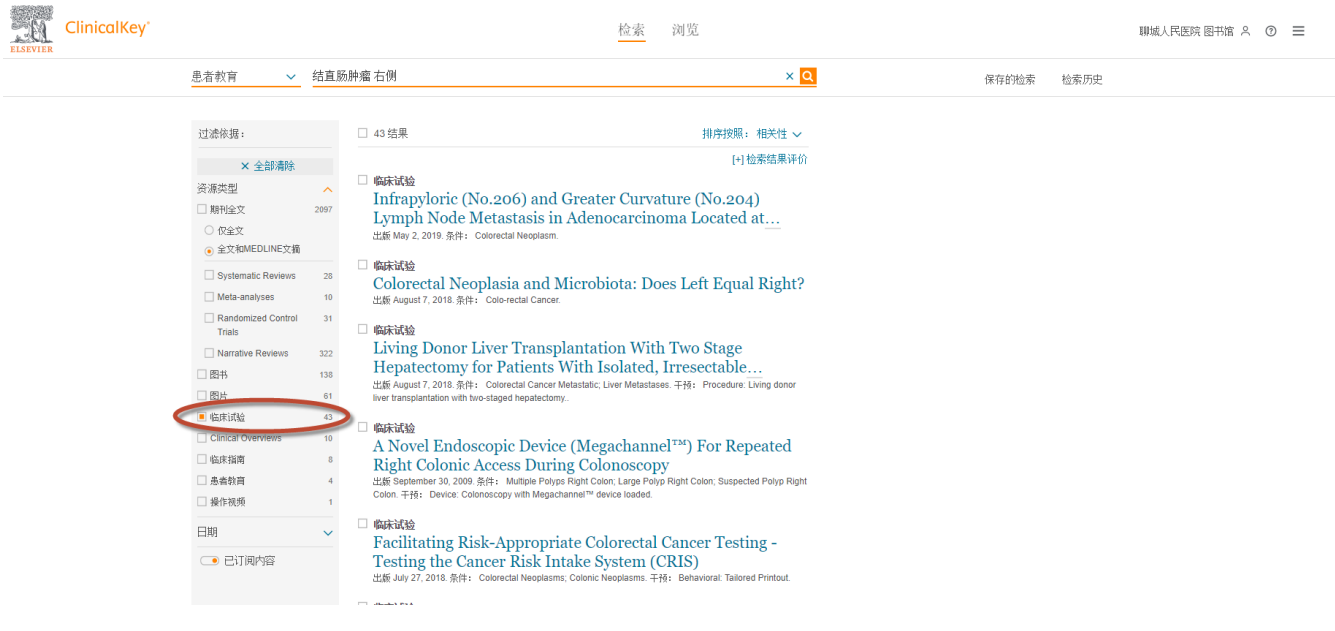

图 *3-2 10:* 检索结果(临床试验)

<span id="page-9-0"></span>c. 在某一本书或者期刊里面进行检索(这种检索要求对书或者期刊比较熟悉, 否则会有些费时)

例如: 想要在《柳叶刀呼吸医学》这本刊中检索 COPD, 了解该刊是否有相关的文献, 那么可以按照下面的步骤进行:

- 1. 要浏览 里的 期刊里面找到这本期刊 (如**图 [3-2 11](#page-9-1)**);
- 2. 点击打开这本期刊,然后如**图 [3-2 12](#page-10-1)** 所示,键入关键词进行检索即可,所检索出的结果仅限这本期刊内。

<span id="page-9-1"></span>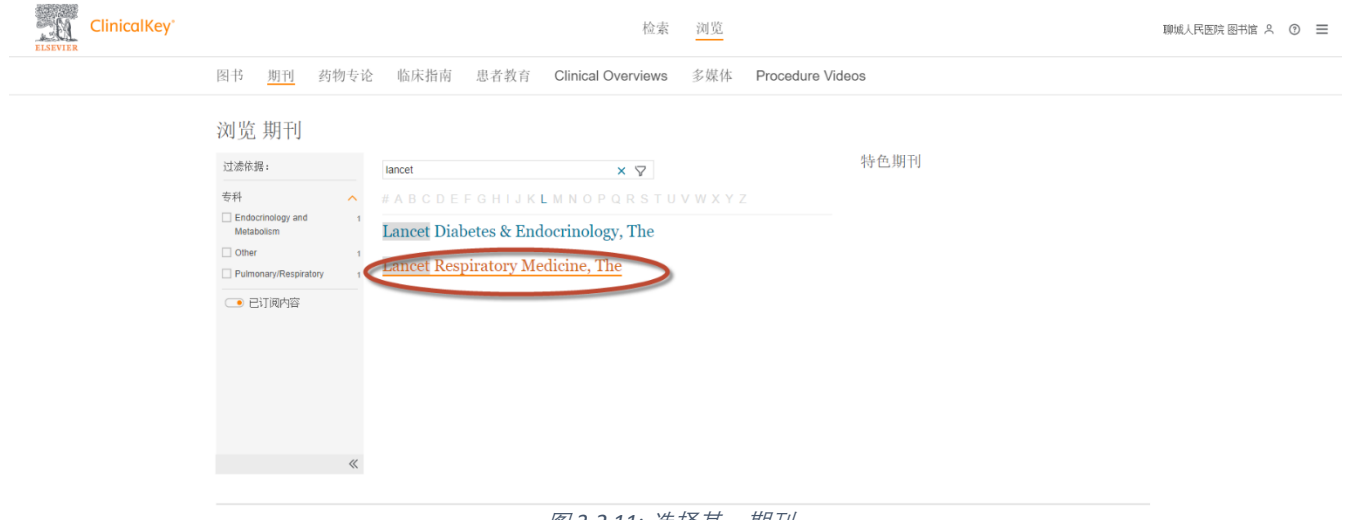

#### 图 *3-2 11:* 选择某一期刊

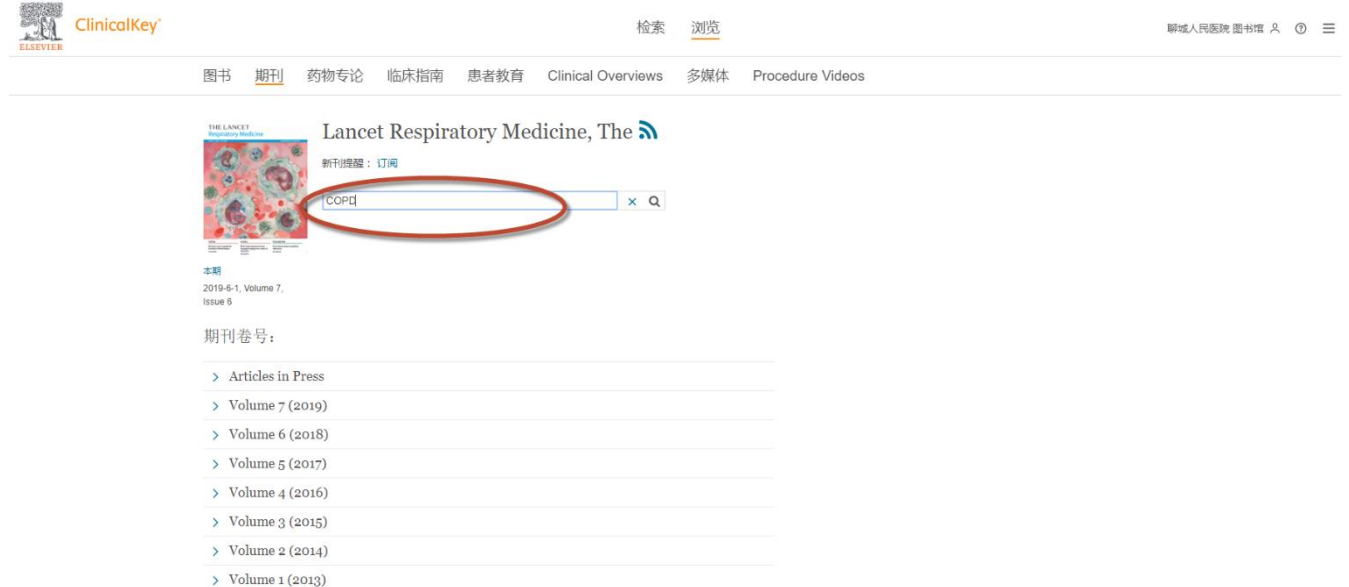

#### 图 3-2 12: 在一本期刊中检索

# <span id="page-10-1"></span><span id="page-10-0"></span>3.3 浏览

在首页的 "浏览" 中选择任一需要浏览的模块,点击进入即可。如**图 [3-3 1](#page-10-2)** 所示。

<span id="page-10-2"></span>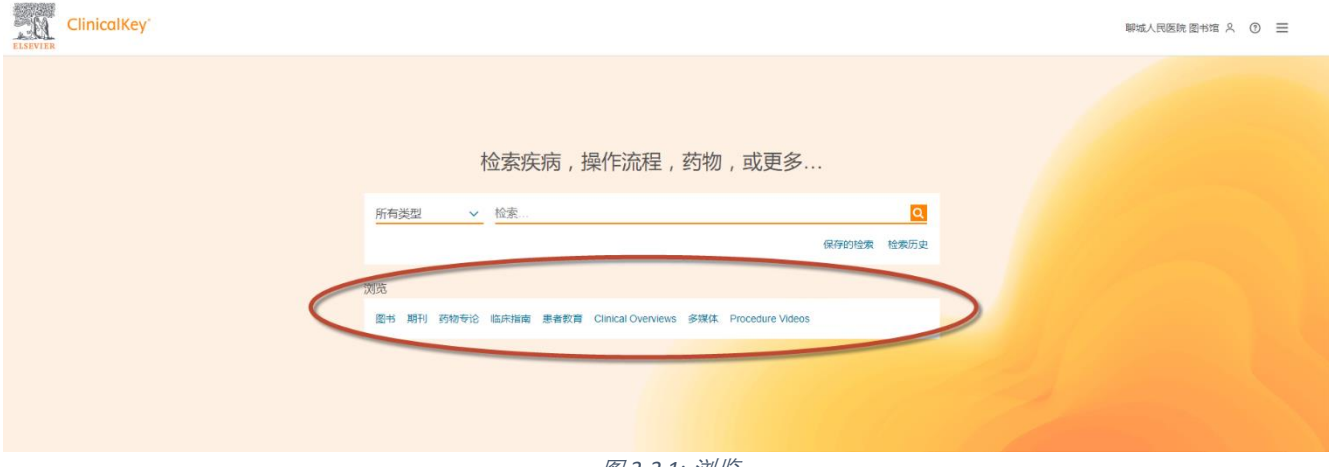

#### 图 *3-3 1:* 浏览

## <span id="page-11-0"></span>4. Google Chrome 浏览器翻译功能介绍

Google Chrome 浏览器其自带的翻译功能,可以将英文迅速译为中文供护理人员参考。使用小技巧如下:

- 1) 首先是下载并安装好 Google Chrome 浏览器;
- 2) 使用 Google Chrome 浏览器登陆 CK;
- 3) 在检索结果的界面中,**点击鼠标右键**选择"翻译成中文",即可实现中文翻译 (如图 [4-1 1](#page-11-1))
- 4) 如需返回到英文,如图 [4-1 2](#page-12-1) 所示,浏览器网址栏可以看到一个 <br> 的标记,通过点击这个按钮,选择 "原文"或者"翻译"来实现中英文的切换。

<u>注意:如果在 Chrome 浏览器地址栏没有发现 SEN 按钮,那么需要先用右击鼠标的方式翻译成中文,然后该按钮便可呈</u> 现在地址栏。

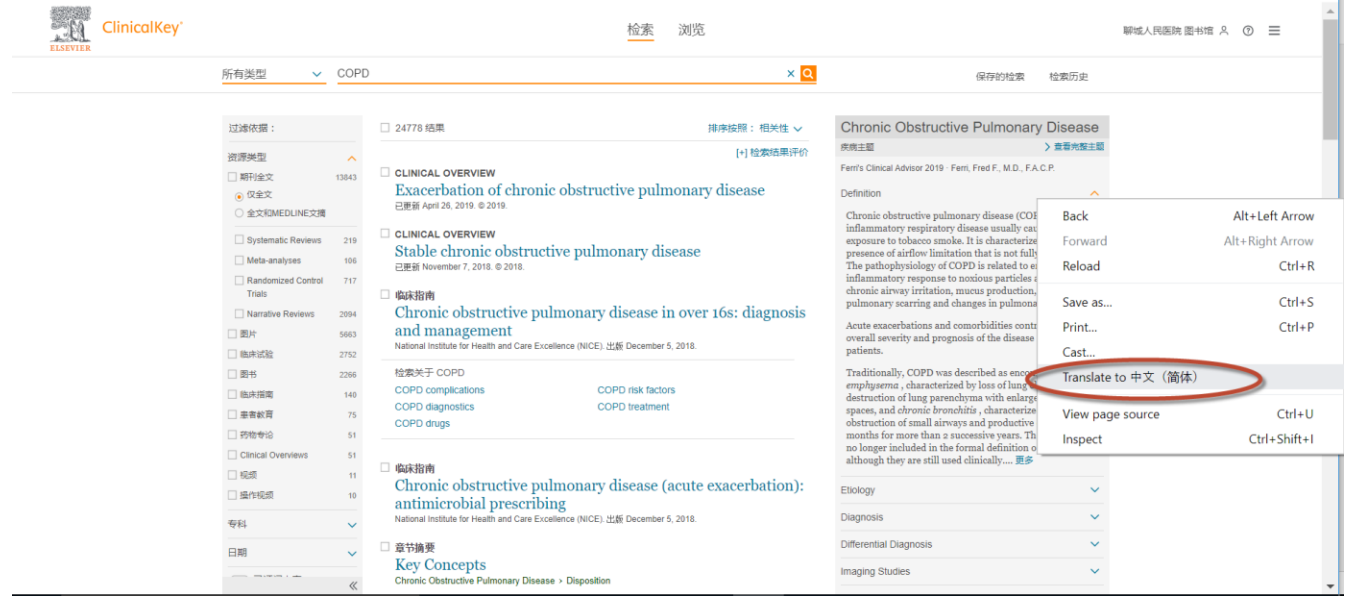

<span id="page-11-1"></span>图 *4-1 1: Google Chrome* 浏览器翻译功能

| C<br>$\rightarrow$<br>⇧<br>$\leftarrow$<br>$\frac{111}{211}$ Apps | A https://www.clinicalkey.com/#!/search/COPD                                                                                                    | <b>1.</b> ISales <b>1.</b> IProducts <b>1.</b> Internal <b>1.</b> References <b>1.</b> Clients <b>1.</b> Bing <b>W</b> Wikipedia <b>G</b> Google                                                                                                    |            |                                                                                                    | ☆<br>$\Omega$ $\bullet$<br>$\Theta$<br>$\boldsymbol{\Theta}$<br>×        |
|-------------------------------------------------------------------|----------------------------------------------------------------------------------------------------|----------------------------------------------------------------------------------------------------|------------|----------------------------------------------------------------------------------------------------|--------------------------------------------------------------------------|
| ClinicalKey <sup>*</sup><br><b>ELSEVIER</b>                       |                                                                                                    | 检索                                                                                                    | 浏览         | Translated<br><b>Show original</b>                                                                                                    | <b>人民医院 图书馆 A (⑦ 三</b><br>Options $\blacktriangledown$                   |
|                                                                   | $\sim$ COPD<br>所有类型                                                                                                    |                                                                                                    | $\times$ Q |                                                                                                    |                                                                          |
|                                                                   | 过滤依据:                                                                                                    | □ 24778 结果                                                                                                    | 排序按照:相关性 v | <b>Chronic Obstructive Pulmonary Disease</b>                                                                                                    |                                                                          |
|                                                                   | 资源类型<br>$\widehat{\phantom{a}}$<br>□期刊全文<br>13843<br>◎ 仅全文<br>○ 全文和MEDLINE文摘<br>□ 系统评价<br>219<br>□ Meta分析<br>106<br>□ 随机对照试验<br>717<br>国叙事评论<br>2094<br>口图片<br>5663<br>□ 临床试验<br>2752<br>□图书<br>2266<br>□ 临床指南<br>140<br>□ 患者数育<br>75 | □ 临床概述<br>慢性阻塞性肺病的恶化<br>已更新 April 26, 2019. © 2019.<br>□ 临床概述<br>稳定的慢性阻塞性肺病<br>已更新 November 7, 2018. 2018.<br>□ 临床指南<br>16岁以上的慢性阻塞性肺病: 诊断和治疗<br>国家健康与护理卓越研究所 (NICE) 。 出版2018年12月5日。<br>检索关于 COPD<br>COPD并发症<br>COPD危险因素<br>COPD治疗<br>COPD诊断<br>COPD药物 | [+] 检索结果评价 | 疾病主题<br>Ferri的临床顾问2019 · Ferri . Fred F. , MD., FACP<br>定义<br>慢性阻塞性肺病 (COPD) 是一种炎症性呼吸道疾病, 通常<br>由接触烟草烟雾引起。其特征在于存在不完全可逆的气流限<br>制。COPD的病理生理学与增强对有害颗粒和气体的炎症反<br>应,慢性气道刺激,粘液产生和肺瘢痕形成以及肺血管系统<br>的变化有关。<br>急性加重和合并症导致个体患者的疾病的总体严重性和预<br>后。<br>传统上, COPD被描述为包括 &* 气, 其特征在于肺弹性丧<br>失和肺实质破坏佯有空气扩大, 以及 <i>慢性支气管炎</i> , 其特征<br>在于小气道阻塞和连续2年以上3个月的生产性咳嗽。这些术<br>语不再包含在COPD的正式定义中,尽管它们仍然在临床上<br>使用 更多<br>病因 | > 查看完整主题<br>$\widehat{\phantom{a}}$<br>$\checkmark$                      |
|                                                                   | □ 药物专论<br>51<br>□ 临床概述<br>51<br>□视频<br>11<br>□ 操作视频<br>10 <sup>°</sup><br>专科<br>$\checkmark$<br>日期<br>$\checkmark$<br>● 已订阅内容<br>$\ll$                                                                                                | □ 临床指南<br>慢性阻塞性肺病(急性发作): 抗菌药物处方<br>国家健康与护理卓越研究所 (NICE) 。 出版2018年12月5日。<br>□ 章节摘要<br>关键概念<br>慢性阻塞性肺疾病 > 性格<br>慢性阻塞性肺病(COPD)的急性恶化的定义是患者呼吸道症状的恶化超出了正常的日常变化,<br>需要改变药物治疗。吸烟仍然是最<br>需求的当论医学,即今和你应定性                                                        |            | 诊断<br>鉴别诊断<br>影像学研究<br>治疗<br>有帮助吗? 有 或 没有                                                                                                    | $\checkmark$<br>$\checkmark$<br>$\checkmark$<br>$\checkmark$<br>10.22 B1 |

图 *4-1 2: Google Chrome* 浏览器翻译功能*-*中英文切换

## <span id="page-12-1"></span><span id="page-12-0"></span>5.下载

需要下载期刊,图书或者图片,需要登录 CK。即前提拥有 CK 的注册账号。如下图所示,按照提示输入 邮箱、设置密码即可。

备注:请尊重版权,根据需要合理下载。

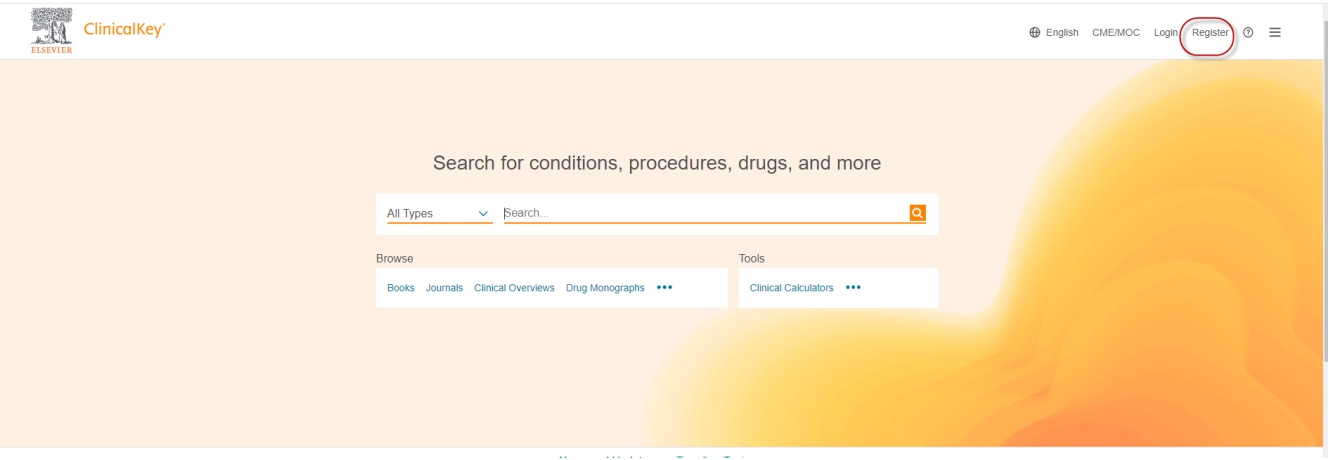

- CK 上包含的 670+期刊支持全文下载
- CK 上的图书包含以下两类:
	- ✓ 参考书:支持按照章节下载 (见图 [5-1 1\)](#page-13-0)
	- ✓ 教材类:不支持直接下载,可以通过以下方法按章节保存 (见图 [5-1 2](#page-13-1))

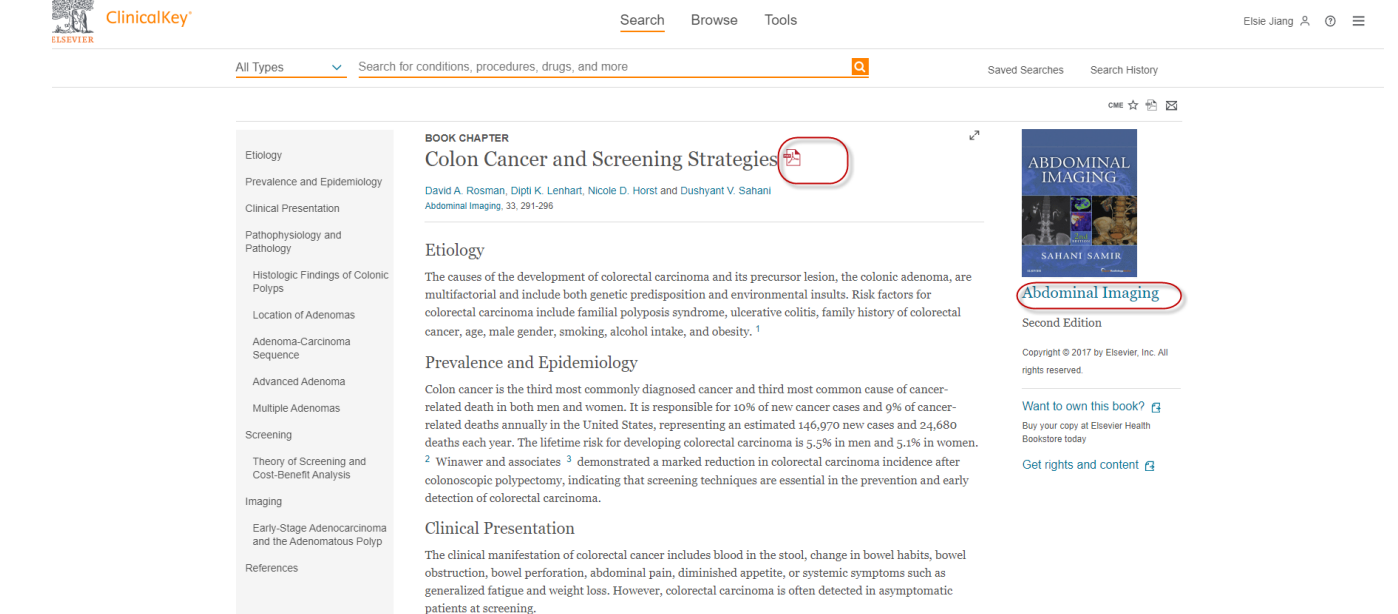

图 *5-1 1* 参考书下载

<span id="page-13-1"></span><span id="page-13-0"></span>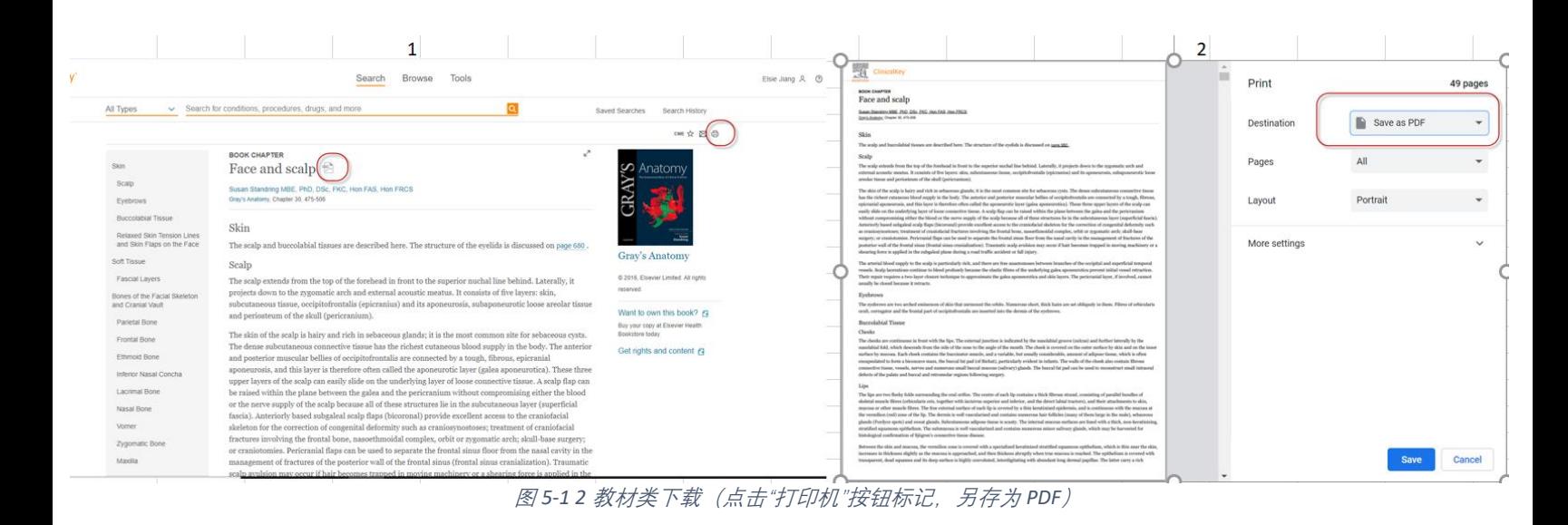